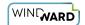

# **Windward Performance Analysis**

This article describes how to run performance tests using either our .NET or Java Report Engines. Windward's engines are fast, very fast. The number one thing that we hear from our clients moving to Windward from competing solutions is the performance gain they receive. We realize that running performance tests under ideal conditions are not always reflected in real environments. We routinely update the performance PDF and this article with the latest versions of our Report Engine benchmarks. However, we also provide this performance test as a part of our Report Engine software package in both demo and production versions. We encourage you to test the Windward Report Engine in your own environment to see how it performs before you purchase.

The steps below will outline how we test our product internally and how you can run these tests for yourself in your own environment. As always, we are curious to know your results and are always interested to see how our product performs in different environments. If you would like assistance running these tests and are willing to share your results then please feel free to contact us at <a href="mailto:support@windwardstudios.com">support@windwardstudios.com</a> and our Marketing team will reach out to you.

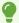

Download the Full Report here: Windward Engine Performance.pdf

### What does this Article Cover?

- **The Numbers** the latest performance analysis report for the current version of the Windward Engine
- The Measurement System Here we will explain how we run our tests including hardware specifications, template size, output size and data source details.
- How do I run the Tests?

### The Numbers

The below tests all use the files in WindwardPerformance.zip.

- The **OData** Server contains the Northwind database. The database server is located in the cloud.
- The **JSON** file is a 1.27M file which contains a dump of the SQL Server Northwind database. The file is on the local machine.

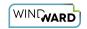

- The SQL Server contains the Northwind SQL database. The database server is located on the test machine.
- The **XML** file is a 1.35M file which contains a dump of the SQL Server Northwind database. The file is on the local machine.
- The template is 2 pages long and the report it generates is 17 pages long and is run 50 times.

## The Measurement System

For this latest version of the Windward Report Engine, we tested the performance by creating a report 50 times and averaging the result. Performance results (number of pages created per second [PPS]) depended on which engine is used, what sort of data source is used, and the number of simultaneous threads called by the Windward application.

- Processor: Intel® Xeon® E5520 @ 2.27GHz 8 virtual processors
- Memory: 32.0 GB
- Operating system: Windows Server 2016 Standard 64-bit
- The Windward AutoTag template is a Microsoft® Word document two pages long. It contains text, images, headers, footers, multiple loops, and equations.
- The generated report is a 17-page Word document (DOCX). The number of pages generated
  per second is not affected by the output format. Both DOCX and PDF reports were
  generated in the same amount of time. The report is run 50 times for each test.

# The Windward Java Report Engine

For each test of the Java Report Engine, we ran with four data sources (JSON, OData, SQL, and XML) and four different thread counts (2, 4, 6 and 8 threads). The exact results are listed in the table below.

\*Running on an Intel® Xeon® E5520 @ 2.27GHz with 32 GB RAM on Windows Server 2016 Standard (64-bit)

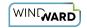

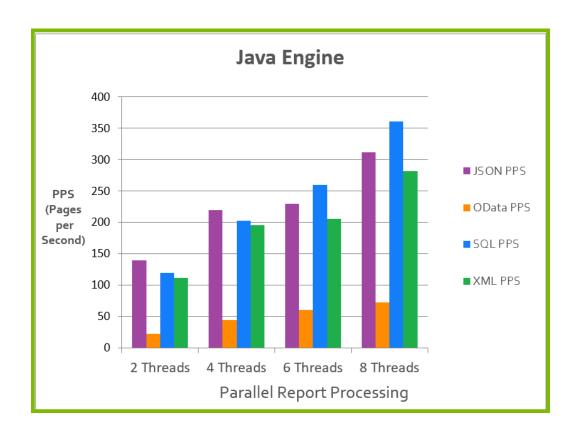

| Number of Threads | Data Source Type | Pages per Second |
|-------------------|------------------|------------------|
| 2                 | JSON             | 139.72           |
| 2                 | O Data O Data    | 22.80            |
| 2                 | SQL              | 119.38           |
| 2                 | XML              | 111.75           |
| 4                 | JSON             | 220.05           |
| 4                 | OData OData      | 44.48            |
| 4                 | SQL              | 202.72           |
| 4                 | XML              | 195.38           |
| 6                 | JSON             | 229.32           |
| 6                 | OData OData      | 61.03            |
| 6                 | SQL              | 259.82           |
| 6                 | XML              | 205.56           |
| 8                 | JSON             | 312.06           |
| 8                 | OData OData      | 72.47            |
| 8                 | SQL              | 360.96           |
| 8                 | XML              | 282.17           |

# The Windward .NET Report Engine

For each test of the .NET Report Engine, we ran with four data sources (JSON, OData, SQL, and XML) and four different thread counts (2, 4, 6 and 8 threads). The exact results are listed in the table below.

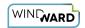

\*Running on an Intel® Xeon® E5520 @ 2.27GHz with 32 GB RAM on Windows Server 2016 Standard (64-bit)

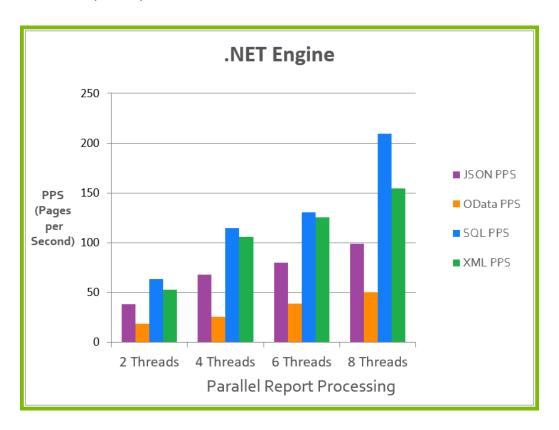

| Number of Threads | Data Source Type | Pages per Second |
|-------------------|------------------|------------------|
| 2                 | JSON             | 38.39            |
| 2                 | OData OData      | 18.92            |
| 2                 | SQL              | 63.73            |
| 2                 | XML              | 53.04            |
| 4                 | JSON             | 67.73            |
| 4                 | <b>OData</b>     | 25.81            |
| 4                 | SQL              | 114.67           |
| 4                 | XML              | 105.81           |
| 6                 | JSON             | 80.22            |
| 6                 | OData OData      | 39.05            |
| 6                 | SQL              | 130.76           |
| 6                 | XML              | 125.70           |
| 8                 | JSON             | 98.89            |
| 8                 | <b>OData</b>     | 50.22            |
| 8                 | SQL              | 209.70           |
| 8                 | XML              | 154.53           |

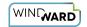

## **Testing Notes**

These Report Engine performance tests assume the worst case performance in several aspects, so your performance could easily be faster.

In this test:

- We open the template each time the Engine generates a report. When you run the same template in bulk through the Windward Engine, it scans the template one time and caches it. This results in a speed increase as the time to read the template are removed from each successive run.
- The data sources are loaded again each time, which may not be necessary in your use case.
- Both DOCX and PDF reports were generated in the same amount of time.

#### A Note about processor thrashing

We ran these tests on a 4 core system. Typically we recommend that you do not exceed 2 times the number of total cores on your target system. You will notice in most of the tests above that performance starts to plateau after 8 threads (2 x 4 cores = 8 threads). This is a result of a phenomena called processor thrashing which is a state where the processor performs less productive work and more work swapping between all simultaneously running processes or threads. This yields diminishing returns over time as the processor is spending more time trying to manage all simultaneous processes than actually processing them.

As always, Windward recommends that you run our performance tests with different thread values in order to find the sweet spot for your system. The 2 times total system cores as threads is more of a guideline than a rule but we see this proven above in our standard testing.

### How Do I Run the Tests?

The *-performance:1234* option is available in the sample RunReport application shipped with both the .NET and Java engines. We strongly recommend that you run this program using your sample sets of templates and data on the server you will use.

One of the key factors to the performance of generating reports is based on the hardware being used. The greater the processing power and the larger memory your system has will translate into improved performance of generating reports. That being said, here are some important stats to know in regards to generating reports.

There are a couple of generalizations we feel safe making about Windward Reports:

- Its performance time is linear. It will take 10x longer to run 100,000 reports than it takes to run 10,000 reports.
- For every CPU core, you should generally have a maximum 2 threads generating reports.
- Its memory usage is constant. Running 1,000 reports uses the same amount of memory as running 100,000 reports.
- DOCX, XLSX, PPTX, PDF, HTML, and TXT reports all take about the same time.

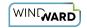

- File I/O is a big part of the time required.
- Logic commands are the most expensive computationally. IF/ELSE and SWITCH/CASE statements, when used excessively, will slow down your report generation (this is only noticeable if you have more than 150 tags of this type in a single template)

## **Performance Analysis Commands**

#### **Java Engine**

- 1. Navigate to the directory where you installed the Java Engine
- Windows: C:\Program Files (x86)\Windward Studios\Windward Java Engine\
- **Unix**: path where you extracted the Windward JAR files
- 2. Make sure all Windward JAR files are present in your CLASSPATH
- Windows: this is done automatically, no further action needed
- Unix: you will have to alter your CLASSPATH to include all JAR files in the Windward /lib directory
- 3. Change to the "test" directory
- Windows: C:\Program Files (x86)\Windward Studios\Windward Java Engine\test
- Unix: /Your Windward Path/test
- 4. Run the command below

#### **Command**

net.windward.XmlReport.RunReport TEMPLATE\_NAME OUTPUT\_NAME DATA\_CONNECTION -performance:NUM\_REPORTS -threads:NUM\_THREADS

#### .NET Engine

Navigate to the directory where you installed the .NET Engine (C:\Program Files (x86)\Windward Studios\Windward .NET Engine\)

Change to the "test" directory

In this directory is the RunReport.exe program, a precompiled version of a command line implementation of the .NET Engine

Run the command below

#### Command

RunReport.exe TEMPLATE\_NAME OUTPUT\_NAME DATA\_CONNECTION -performance:NUM\_REPORTS -threads:NUM\_THREADS

#### **Example**

This example will run the template 10,000 times using 4 simultaneous threads to generate the reports in parallel.

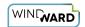

RunReport.exe "Looping Variable Invoice Sample - XML.docx" testreport.docx -xml:XML "Southwind - Data.xml" -performance:10000 -threads:4

# **RunReport.exe command options**

When executing the RunReport program from the command line of the Windward Engine with no parameters you will see the following output below will all options that can be used.

usage: RunReport template\_file output\_file [-basedir path] [-xml xml\_file | -sql connection\_string | -sforce | -oracle connection\_string | -ole oledb\_connection\_string] [key=value | ...]

The template file can be a docx, pptx, or xlsx file.

The output file extension determines the report type created:

```
output.csv - SpreadSheet CSV file output.docm - Word DOCM file
```

output.docx - Word DOCX file

output.htm - HTML file with no CSS

output.html - HTML file with CSS

output.pdf - Acrobat PDF file

output.pptm - PowerPoint PPTM file

output.pptx - PowerPoint PPTX file

output.prn - Printer where "output" is the printer name

output.rtf - Rich Text Format file

output.txt - Ascii text file

output.xhtml - XHTML file with CSS

output.xlsm - Excel XLSM file

output.xlsx - Excel XLSX file

- -basedir will set the base directory to this.
- -data filename.xml will write data.xml to this filename.
- -embed will embed data.xml in the generated report. DOCX, PDF, PPTX, & XLSX only.
- -launch will launch the report when complete.
- -performance:123 will run the report 123 times.

output file is used for directory and extension for reports

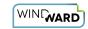

- -cache will cache template & datasources, will write output to memory stream. Only used with -performance.
  - -threads:4 will create 4 threads when running -performance.
- -verify:N turn on the error handling and verify feature where N is a number: 0 (none), 1 (track errors), 2 (verify), 3 (all). The list of issues is printed to the standard error.
  - -version=9 sets the template to the passed version (9 in this example).
  - encoding=UTF-8 (or other) set BEFORE datasource to specify an encoding.
  - locale=en\_US set the locale passed to the engine.
  - pod=pod\_filename set a POD file (datasets).
  - username=user password=pass set BEFORE datasource for database connections.
  - The datasource is identified with a pair of parameters
    - -json filename passes a JSON file as the datasource
      - filename can be a url/filename or a connection string
    - -odata url passes a url as the datasource accessing it using the OData protocol
    - -sforce password should be password + security token
- -sharepoint filename passes an xml file as the datasource reading it with the SharePoint FBA protocol
  - -xml filename XPath 2.0 passes an xml file as the datasource
- -xml xmlFilename=schema:schemaFilename passes an xml file and a schema file as the datasource
  - filename can be a url/filename or a connection string
  - -xpath filename uses the old XPath 1.0 datasource.
- -xml xmlFilename=schema:schemaFilename passes an xml file and a schema file as the datasource
  - filename can be a url/filename or a connection string
  - -db2 connection\_string ex: server=localhost;database=SAMPLE;Uid=test;Pwd=pass;
- -excel connection\_string ex: Provider=Microsoft.ACE.OLEDB.12.0;Data Source=c:\test1.xlsx;Extended Properties="Excel 12.0 Xml;HDR=YES"
- -mysql connection\_string ex: server=localhost;database=sakila;user id=test;password=pass;
- -odbc connection\_string ex: Driver={Sql Server};Server=localhost;Database=Northwind;User ID=test;Password=pass;

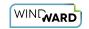

-oledb connection\_string ex: Provider=sqloledb;Data Source=localhost;Initial Catalog=Northwind;User ID=test;Password=pass;

-oracle connection\_string ex: Data Source=localhost:1521/HR;Persist Security Info=True;Password=HR;User ID=HR

-sql connection\_string ex: Data Source=localhost;Initial Catalog=Northwind;Integrated Security=SSPI;

-postgresql connection\_string ex: HOST=localhost;DATABASE=pagila;USER ID=test;PASSWORD=test;

if a datasource is named you use the syntax -type:name (ex: -xml:name filename.xml)

You can have 0-N key=value pairs that are passed to the datasource Map property

If the value starts with I', F', or D' it parses it as an integer, float, or date(yyyy-MM-ddThh:mm:ss)

If the value is \* it will set a filter of all

If the value is "text,text,..." it will set a filter of all